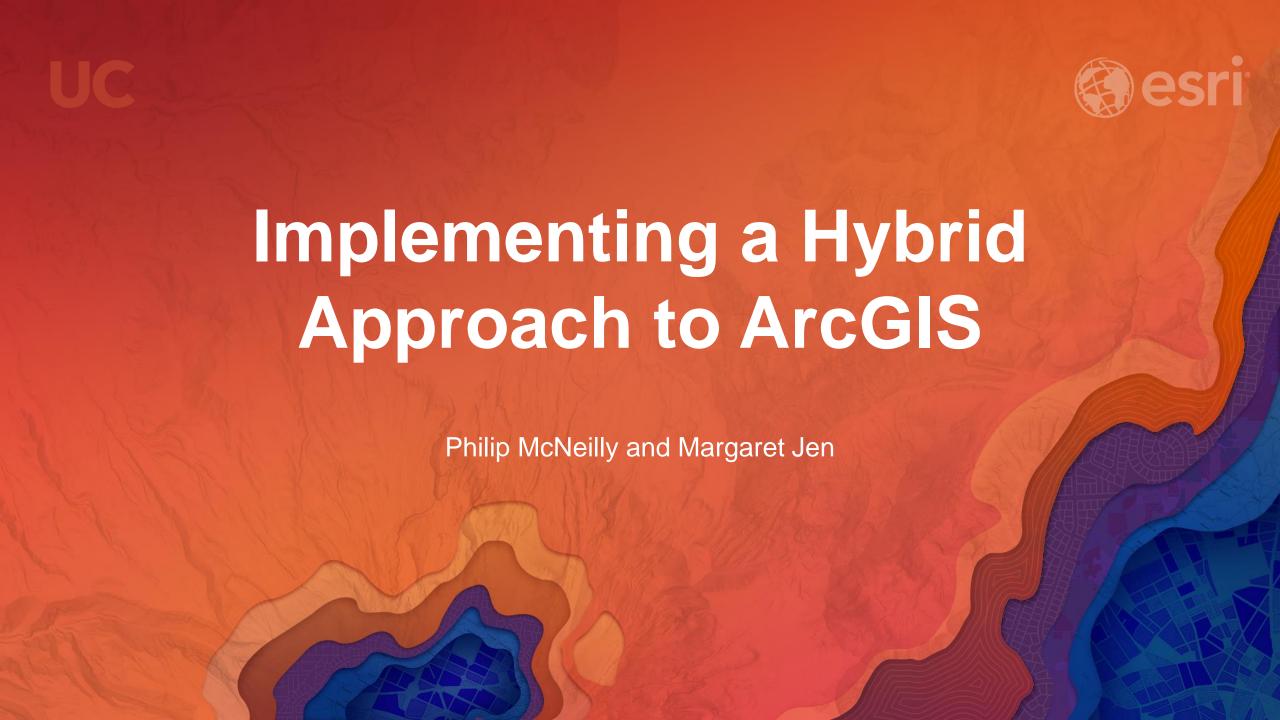

### Overview

Difficulty Level: Intermediate

- What you will learn:
  - How to successfully integrate and work with services from ArcGIS Server in ArcGIS Online.
  - Security considerations with ArcGIS Server, ArcGIS Online and Portal for ArcGIS.
  - Utilizing the Perform Analysis functionality with ArcGIS Server web services in ArcGIS Online.

Q. What about Portal for ArcGIS?

A. Great question!

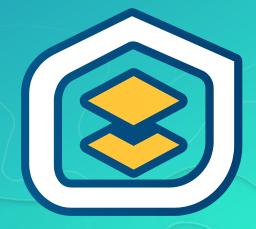

### Combining ArcGIS for Server with a portal

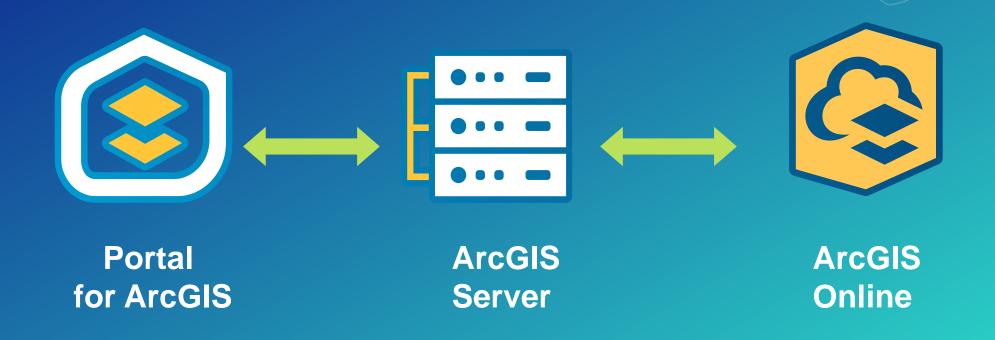

 Q. What types of ArcGIS Server services can I use with ArcGIS Online?

- A.
- Feature
- Map
- Image
- Geocode

- OGC
- Routing
- Print
- Geoprocessing (\*Web AppBuilder for ArcGIS)

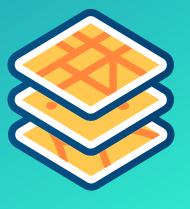

### Adding services to ArcGIS Online

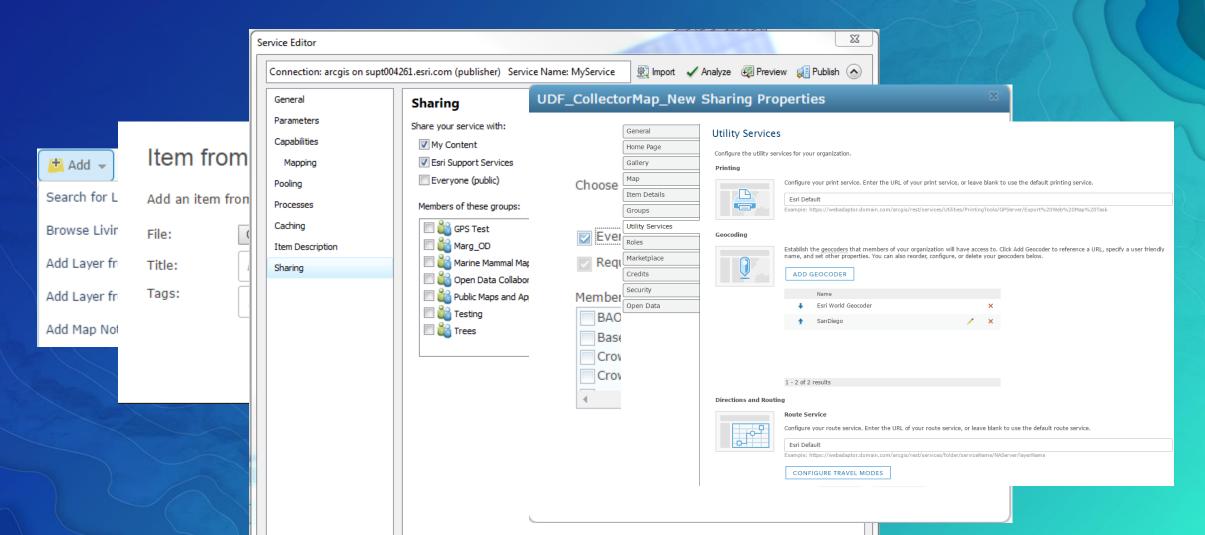

 Q. Does it matter how I add my ArcGIS Server services to ArcGIS Online?

· A. Yes!

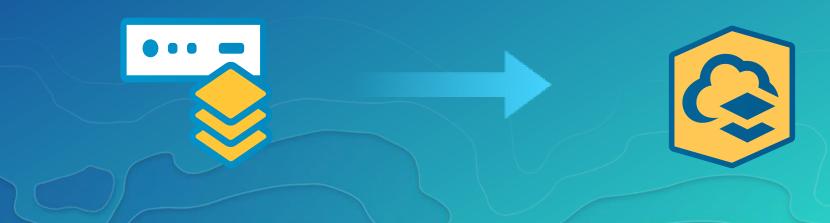

### Add Layers vs. Add Items

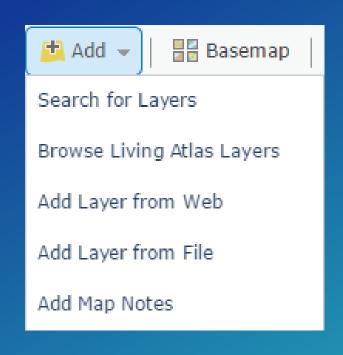

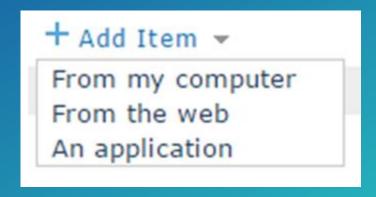

### Understanding URL configurations

- ArcGIS Online:
  - HTTP or HTTPS
  - Hive number
  - Organization ID

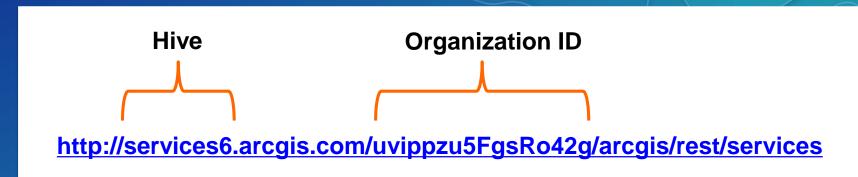

- ArcGIS Server:
  - HTTP or HTTPS
  - Domain Name
  - Ports, Web Adaptor or Instance Name

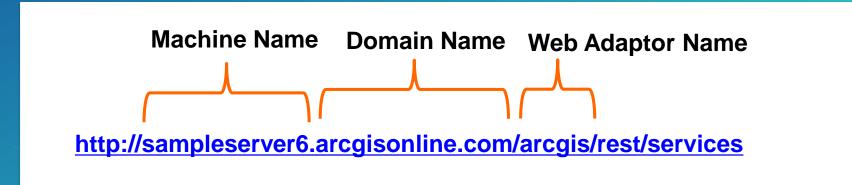

 Q. Which URL should I use when adding services to ArcGIS Online?

A. The one that is most appropriate for your audience.

### Web Service URL's

 Depending upon who will be accessing the web service, the URL format will need to be changed

- Considerations:
  - Are you encrypting requests (HTTPS) from ArcGIS Server?
  - ArcGIS Online/Portal for ArcGIS security settings
  - Will your services be consumed outside of your internal network?

 Q. How does ArcGIS Server security interact with ArcGIS Online and what options do I have in terms of security configuration?

A. Many!

### GIS Tier (ArcGIS Server) Authentication

 Uses ArcGIS Server tokens to pass credentials. Also known as ArcGIS Server Built-in security.

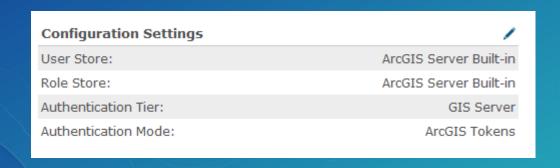

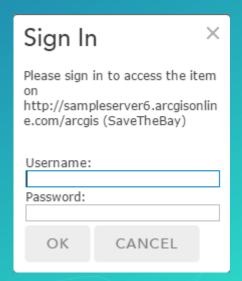

### Web Tier Authentication

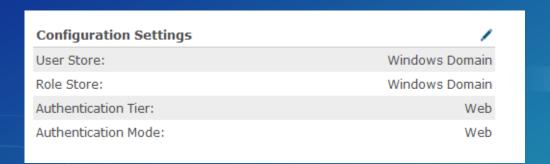

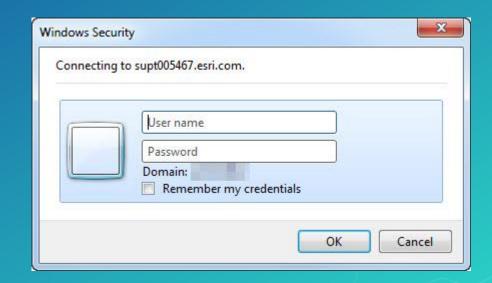

 Q. How do you configure an ArcGIS Server using Web Tier authentication with ArcGIS Online?

 A. Add the ArcGIS Server as a trusted server in ArcGIS Online.

 Q. How can I check the security configuration settings of my ArcGIS Server and ArcGIS Online organization?

 A. Server Manager/ArcGIS Admin page (REST) and the Organization settings in ArcGIS Online.

## Enabling HTTPS Communication in ArcGIS for Server

| Indata Convity Configurat                      | <u> </u>         |  |
|------------------------------------------------|------------------|--|
| pdate Security Configurati                     |                  |  |
| Warning                                        |                  |  |
| Changing Protocol will cause the web server to | be restarted.    |  |
| Security Configuration                         |                  |  |
| Protocol:                                      | HTTP and HTTPS ▼ |  |
| Virtual directories security enabled:          |                  |  |
| Authentication tier:                           | GIS_SERVER ▼     |  |
| Allow direct administrator access:             | <b>V</b>         |  |
|                                                |                  |  |
| Portal properties:                             |                  |  |
|                                                |                  |  |
|                                                |                  |  |
| Allowed Admin Access IP's :                    |                  |  |
|                                                |                  |  |
| ormat: HTML ▼                                  |                  |  |

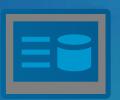

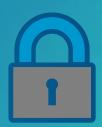

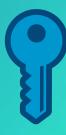

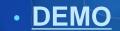

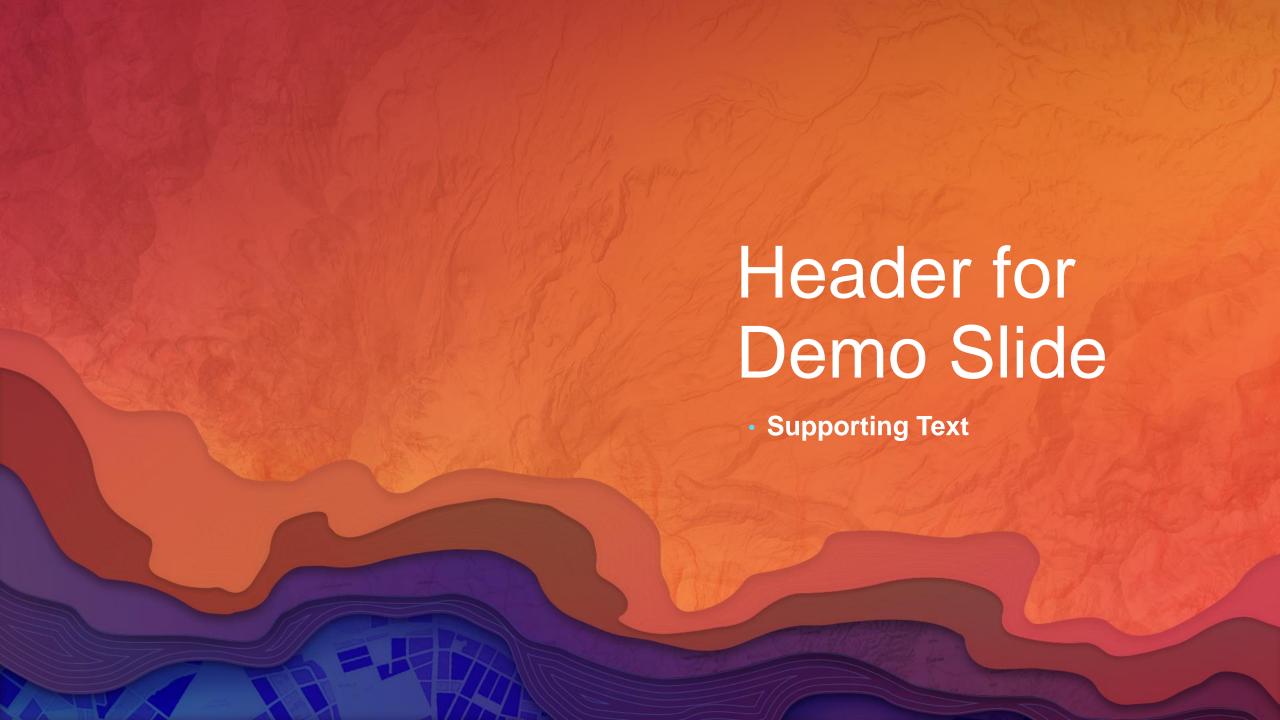

### **Enabling Security in ArcGIS Online**

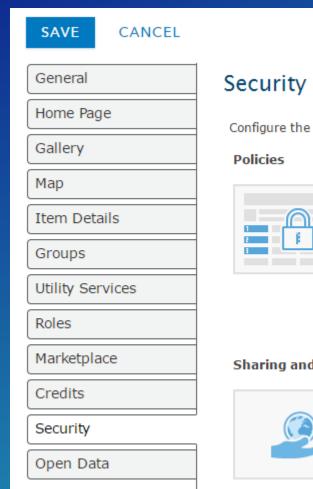

Configure the security settings for your organization.

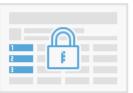

- Allow access to the organization through HTTPS only.
- Allow anonymous access to your organization's website. (ess.maps.arcgis.com) What does this mean?
- Allow only standard SQL queries.
- ✓ Allow members to edit biographical information and who can see their profile.

#### Sharing and Searching

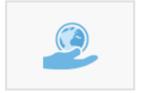

- Members can share content publicly.
- Members can search for content outside the organization.
- Show social media links on item and group pages.

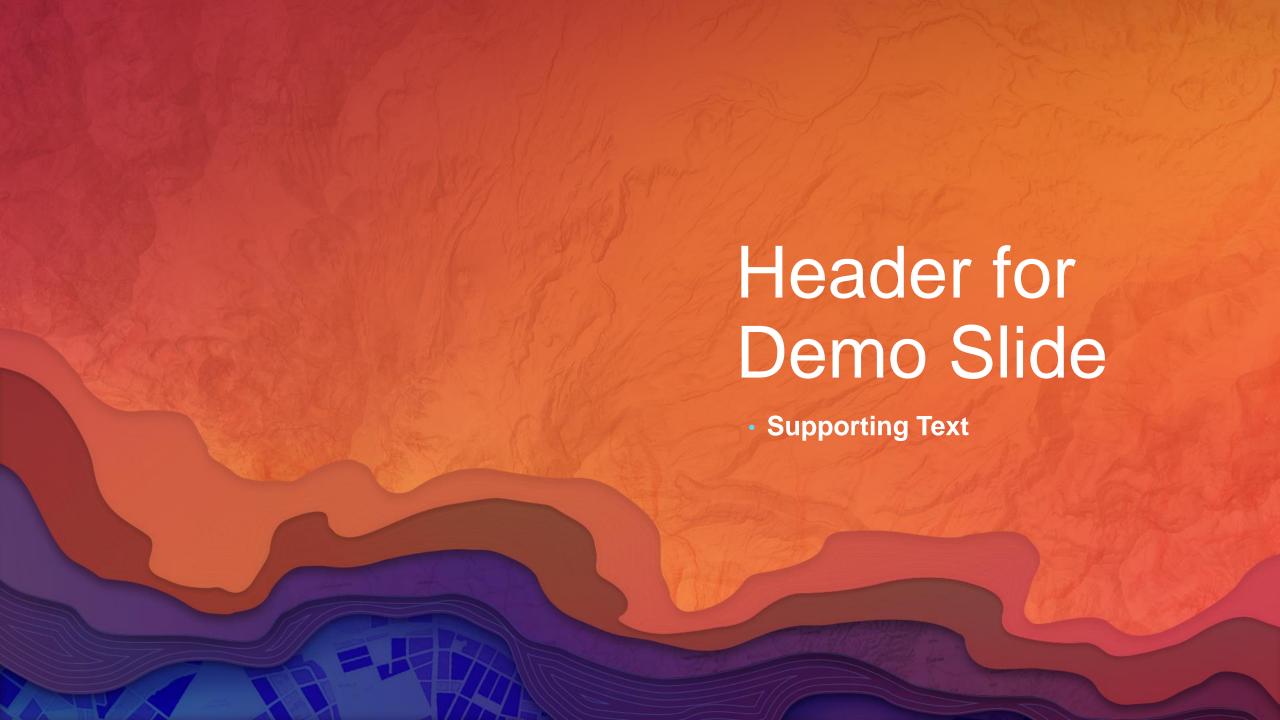

## Services secured with web-tier authentication

- Add to Trusted Servers
- This applies primarily to editing secure feature services from a stand-alone (unfederated) ArcGIS Server or viewing secure OGC services.
- Servers added to the trusted servers list must support CORS

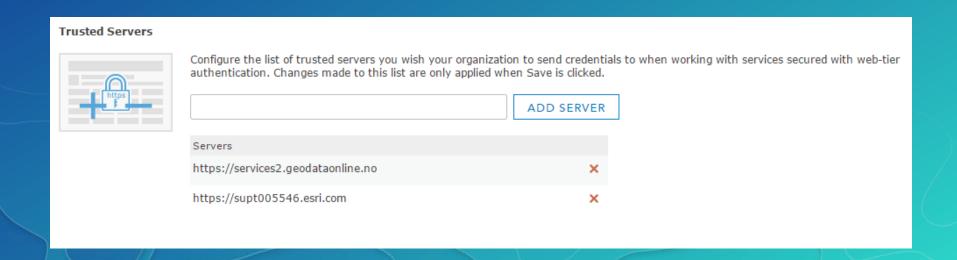

Q. What are my options for accessing secured services in ArcGIS Online?

A. Store credentials or prompt each time for login

### Storing Credentials in ArcGIS Online

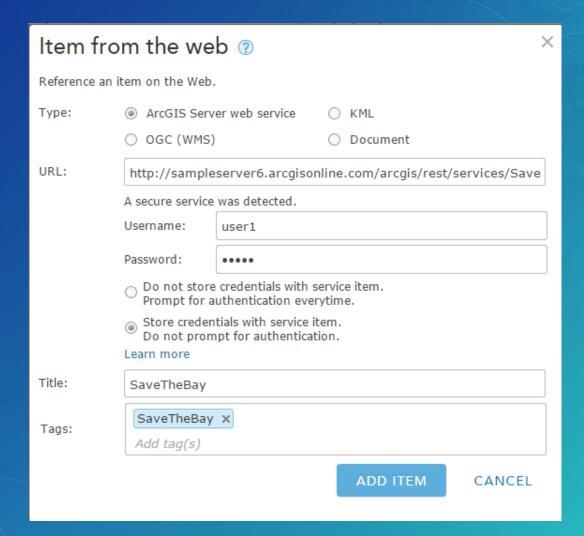

**DEMO** 

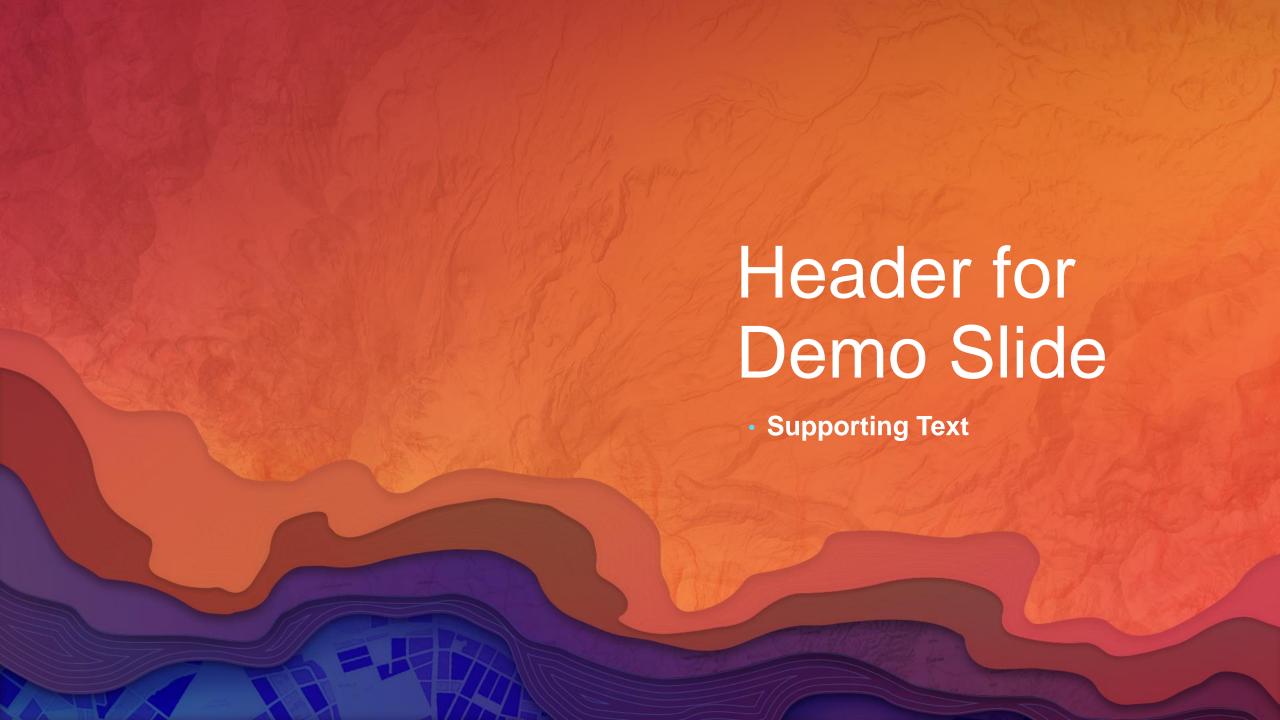

### Limit Usage for Secured Services

Controls how many time and/or by whom the service is accessed

- Determined by:
  - A rate limit
  - referrer URL/IP

**Advanced Options** 

LIMIT USAGE

### Limit Usage for Secured Services

 Enable rate limiting—a maximum number of requests allowed for a specific period of time

 Designate referrer URLs and IPs that can access your service, such as, the URL to your organization.

**DEMO OR SCREENSHOTS** 

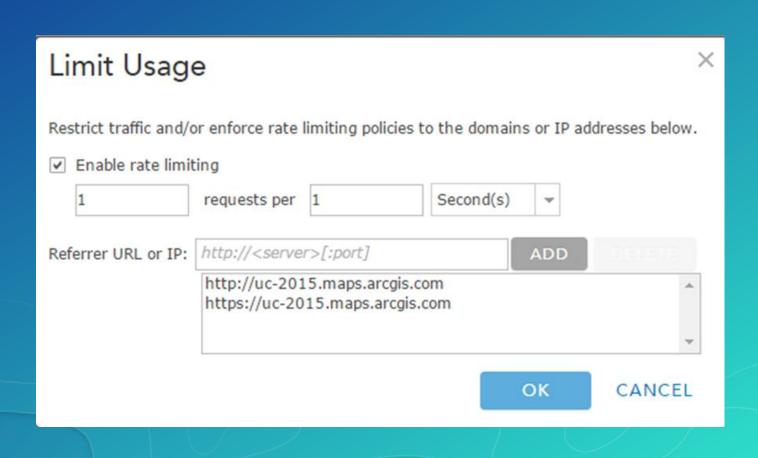

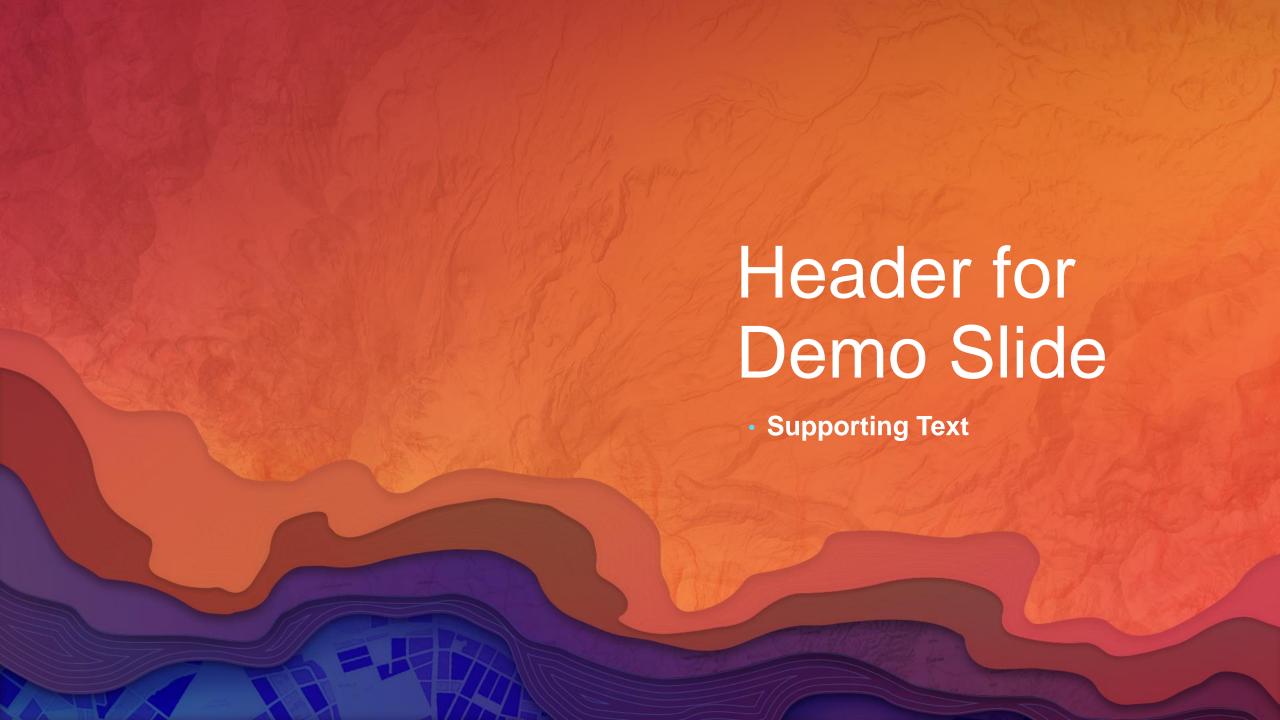

### **Perform Analysis**

- The majority of ArcGIS Online's analysis tools have been ported to Portal 10.5
- Must have the following privileges in the organization:
  - Create, update and delete content
  - Publish hosted features
  - Spatial analysis
- In Portal for ArcGIS, you must be federated and using ArcGIS Data Store.
- Certain tools need additional privileges such as Network Analysis and GeoEnrichment. See ArcGIS Online Perform Analysis documentation for specific tool requirements.

Q. What type of layers and data can be analyzed?

- A.
  - Publically accessible map services
  - Publically accessible feature services
  - Hosted tile layers (query enabled)
  - Hosted feature layers (query enabled)
  - Comma-separated values (CSV) files
  - KML layers

- GPX exchange format files (.gpx)
- Shapefiles (.zip)
- GeoRSS web feeds
- Map notes
- Route layers

#### **Using the Analysis tools**

Analysis capabilities in ArcGIS Online and Portal for ArcGIS 10.4

• DEMO

# Header for Demo Slide

Supporting Text

Combining ArcGIS for Server and ArcGIS Online

#### Please Take Our Survey on the Esri Events App!

#### Download the Esri Events app and find your event

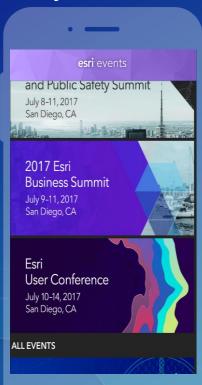

### Select the session you attended

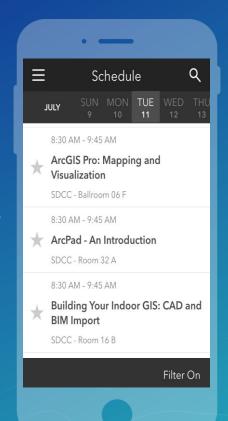

### Scroll down to find the survey

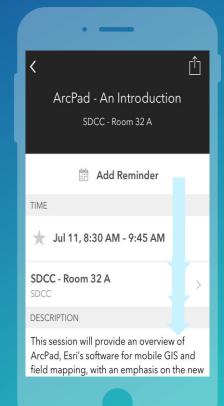

### Complete Answers and Select "Submit"

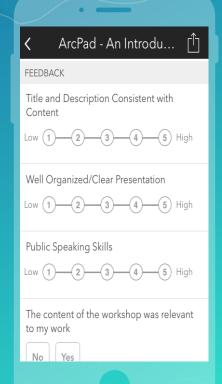

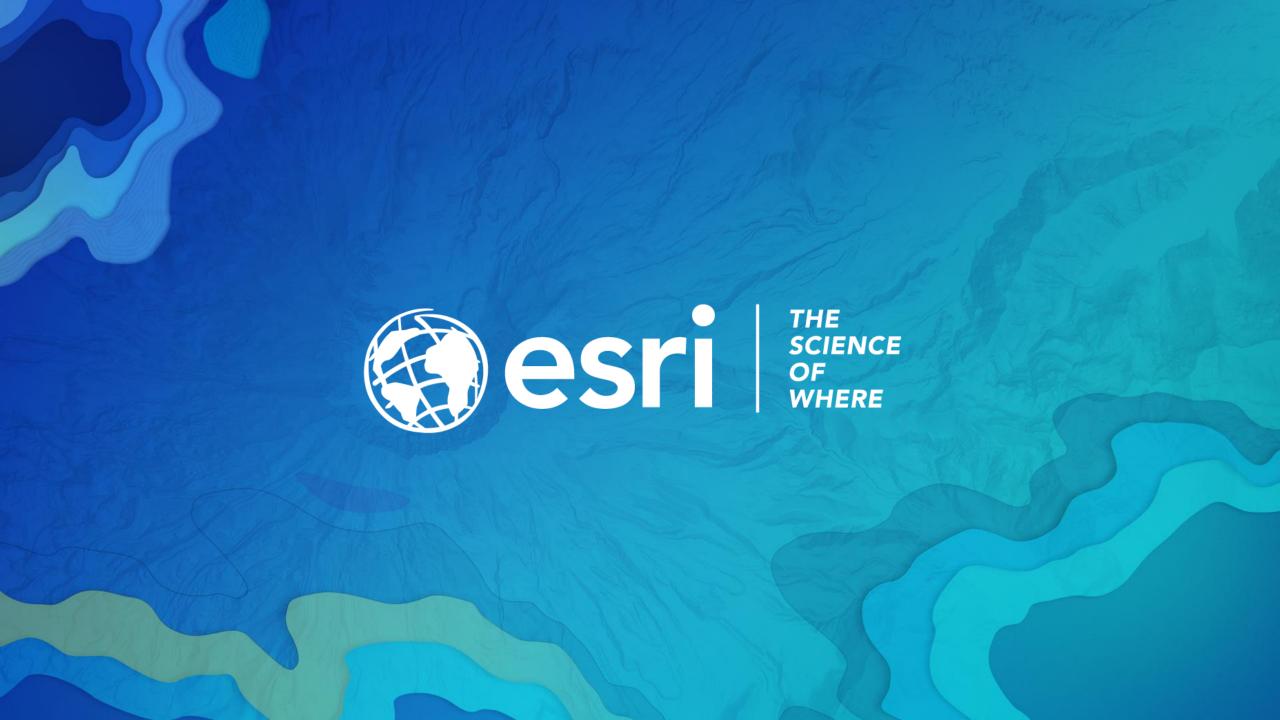

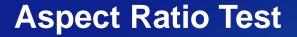

If this shape does not appear as a perfect circle, adjust the aspect ratio of your display until it does.

Try the resolution 1920x1080 for 16:9 displays.